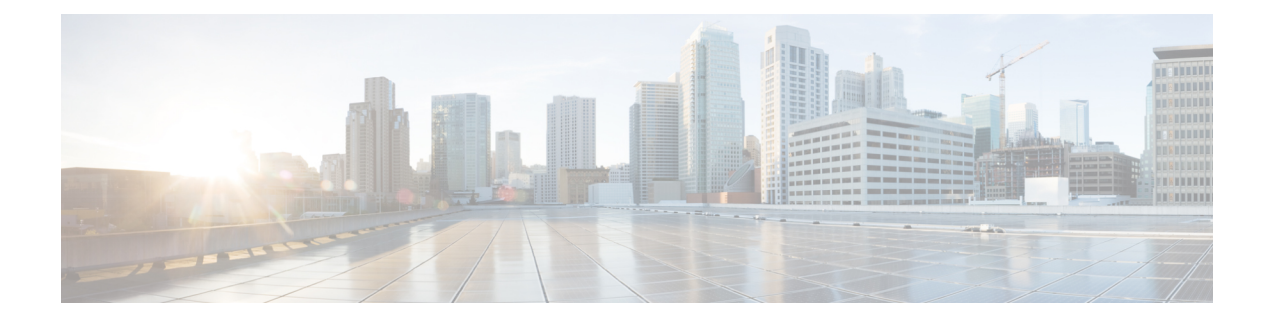

# **Configuring IPv6 WLAN Security**

- [Prerequisites](#page-0-0) for IPv6 WLAN Security, page 1
- [Restrictions](#page-0-1) for IPv6 WLAN Security, page 1
- [Information](#page-1-0) About IPv6 WLAN Security, page 2
- How to [Configure](#page-3-0) IPv6 WLAN Security, page 4
- Additional [References](#page-21-0) , page 22
- Feature [Information](#page-22-0) for IPv6 WLAN Security, page 23

## <span id="page-0-1"></span><span id="page-0-0"></span>**Prerequisites for IPv6 WLAN Security**

A client VLAN must be mapped to the WLAN configured on the switch

# **Restrictions for IPv6 WLAN Security**

#### **RADIUS Server Support**

• If multiple RADIUS servers are configured for redundancy, the user database must be identical in all the servers for the backup to work properly.

#### **Radius ACS Support**

- You must configure RADIUS on both your Cisco Secure Access Control Server (ACS) and your switch
- RADIUS is supported on Cisco Secure ACS version 3.2 and later releases.

## <span id="page-1-0"></span>**Information About IPv6 WLAN Security**

#### **Information About RADIUS**

Remote Authentication Dial-In User Service (RADIUS) is a client/server protocol that provides centralized security for users attempting to gain management access to a network. It serves as a back-end database similar to Local EAP and provides authentication and accounting services.

• Authentication—The process of verifying users when they attempt to log into the switch

Users must enter a valid username and password for the switch to authenticate users to the RADIUS server. If multiple databases are configured, then specify the sequence in which the backend database must be tried.

• Accounting— The process of recording user actions and changes.

Whenever a user successfully executes an action, the RADIUS accounting server logs the changed attributes, the user ID of the person who made the change, the remote host where the user is logged in, the date and time when the command was executed, the authorization level of the user, and a description of the action performed and the values provided. If the RADIUS accounting server is unreachable, the users can continue their sessions uninterrupted.

User Datagram Protocol— RADIUS uses User Datagram Protocol (UDP) for its transport. It maintains a database and listens on UDP port 1812 for incoming authentication requests and UDP port 1813 for incoming accounting requests. The switch, which requires access control, acts as the client and requests AAA services from the server. The traffic between the switch and the server is encrypted by an algorithm defined in the protocol and a shared secret key configured on both devices.

Configures multiple RADIUS accounting and authentication servers. For example, you can have one central RADIUS authentication server but several RADIUS accounting servers in different regions. If you configure multiple servers of the same type and the first one fails or becomes unreachable, the controller automatically tries the second one, then the third one if necessary, and so on.

When RADIUS method is configured for the WLAN, the switch will use the RADIUS method configured for the WLAN. When the WLAN is configured to use local EAP, the RADIUS method configured on the WLAN points to Local. The WLAN must also be configured with the name of the local EAP profile to use.

If no RADIUS method is configured in the WLAN, the switch will use the default RADIUS method defined in global mode.

#### **Information About Local EAP**

Local EAP is an authentication method that allows users and wireless clients to be authenticated locally. It is designed for use in remote offices that maintain connectivity to wireless clients when the back-end system is disrupted or the external authentication server goes down. When you enable local EAP, the switch serves as the authentication server and the local user database, which removes dependence on an external authentication server. Local EAP retrieves user credentials from the local user database or the LDAP back-end database to authenticate users. Local EAP supports LEAP, EAP-FAST, EAP-TLS, PEAPv0/MSCHAPv2, and PEAPv1/GTC authentication between the controller and wireless clients.

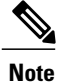

The LDAP back-end database supports these local EAP methods: EAP-TLS, EAP-FAST/GTC, and PEAPv1/GTC. LEAP, EAP-FAST/MSCHAPv2, and PEAPv0. MSCHAPv2 is supported only if the LDAP server is set up to return a clear-text password.

**Note**

Switch support Local EAP authentication against external LDAP databases such as Microsoft Active Directory and Novell's eDirectory. For more information about configuring the controller for Local EAP authentication against Novell's eDirectory, see the Configure Unified Wireless Network for Authentication Against Novell's eDirectory Database whitepaper.

#### **Figure 1: Local EAP Example**

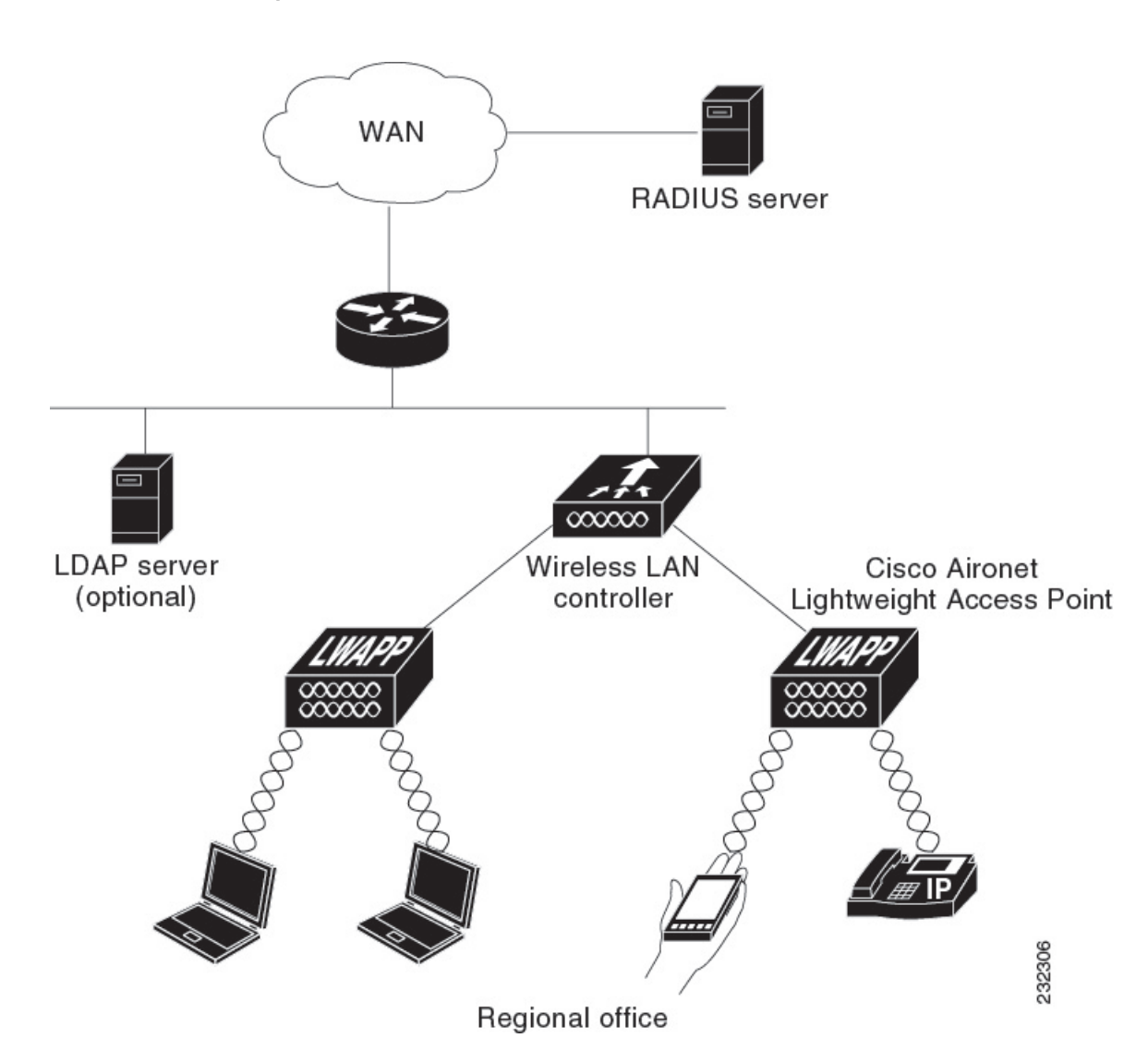

[Creating](#page-3-1) a Local User, on page 4 Creating an Client VLAN and [Interface,](#page-4-0) on page 5 [Configuring](#page-5-0) a EAP Profile, on page 6 [Creating](#page-18-0) a Client VLAN, on page 19 Creating 802.1x WLAN Using an External [RADIUS](#page-20-0) Server, on page 21

# <span id="page-3-0"></span>**How to Configure IPv6 WLAN Security**

## <span id="page-3-1"></span>**Configuring Local Authentication**

## **Creating a Local User**

#### **SUMMARY STEPS**

- **1. configure terminal**
- **2. username** aaa\_test
- **3. password 0** aaa\_test
- **4. end**

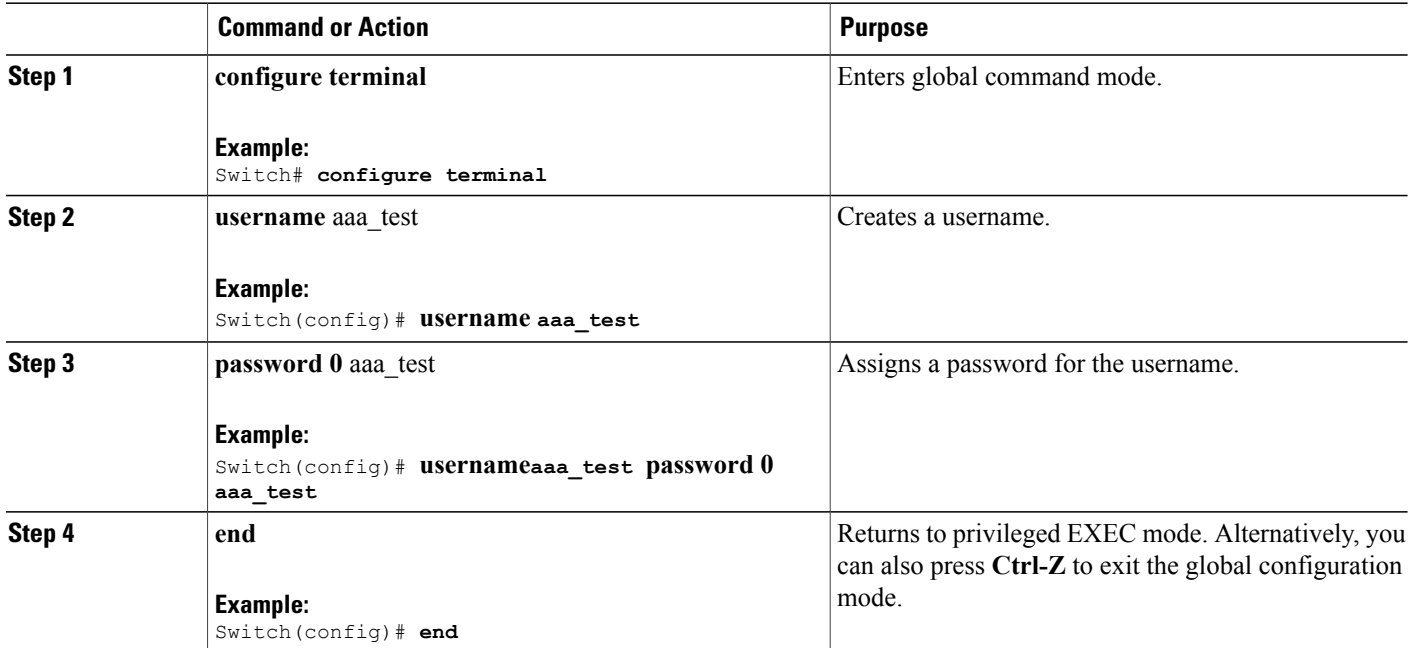

```
Switch# configure terminal
Switch(config)# username aaa_test password 0 aaa_test
Switch(config)# end
```
[Information](#page-1-0) About IPv6 WLAN Security, on page 2

## <span id="page-4-0"></span>**Creating an Client VLAN and Interface**

#### **SUMMARY STEPS**

- **1. configure terminal**
- **2. vlan**
- **3. exit**
- **4. interface vlan** vlan\_ID
- **5. ip address**
- **6. ipv6 address**
- **7. end**

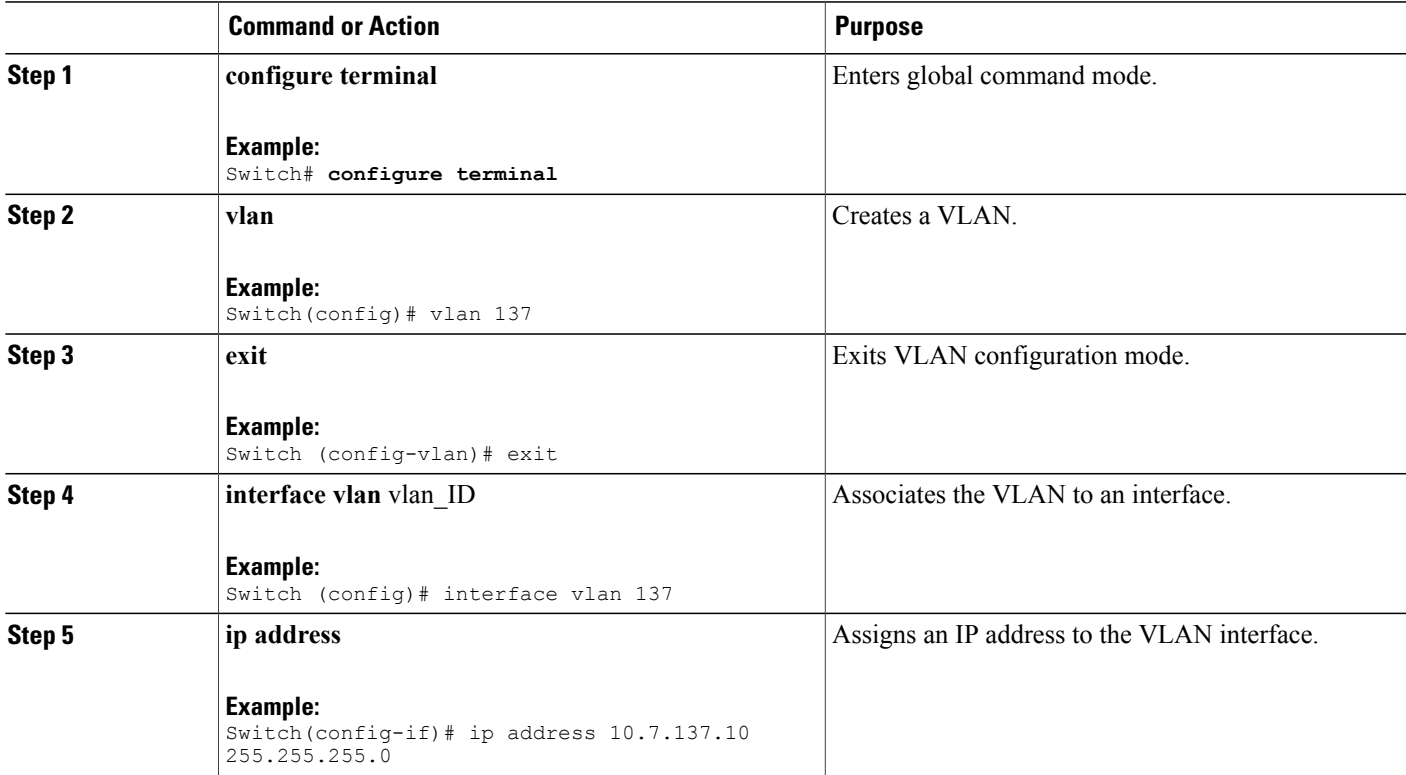

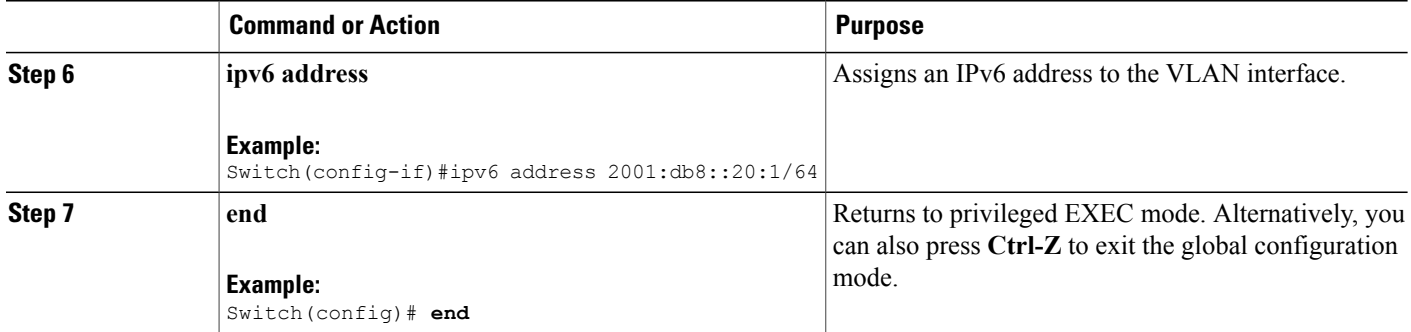

```
Switch# configure terminal
Switch(config)# vlan 137
Switch(config-vlan)#exit
Switch(config)#interface vlan 137
Switch(config-if)#ip address 10.7.137.10 255.255.255.0
Switch(config-if)#ipv6 address 2001:db8::20:1/64
Switch(config-if)#end
```
[Information](#page-1-0) About IPv6 WLAN Security, on page 2

## <span id="page-5-0"></span>**Configuring a EAP Profile**

#### **SUMMARY STEPS**

- **1. eap profile** name
- **2. method leap**
- **3. method tls**
- **4. method peap**
- **5. method mschapv2**
- **6. method md5**
- **7. method gtc**
- **8. method fast profile** my-fast
- **9. description** my\_local**eap profile**
- **10. exit**
- **11. eap method fast profile**myFast
- **12. authority-id** [identity|information]
- **13. local-key 0** key-name
- **14. pac-password 0** password
- **15. end**

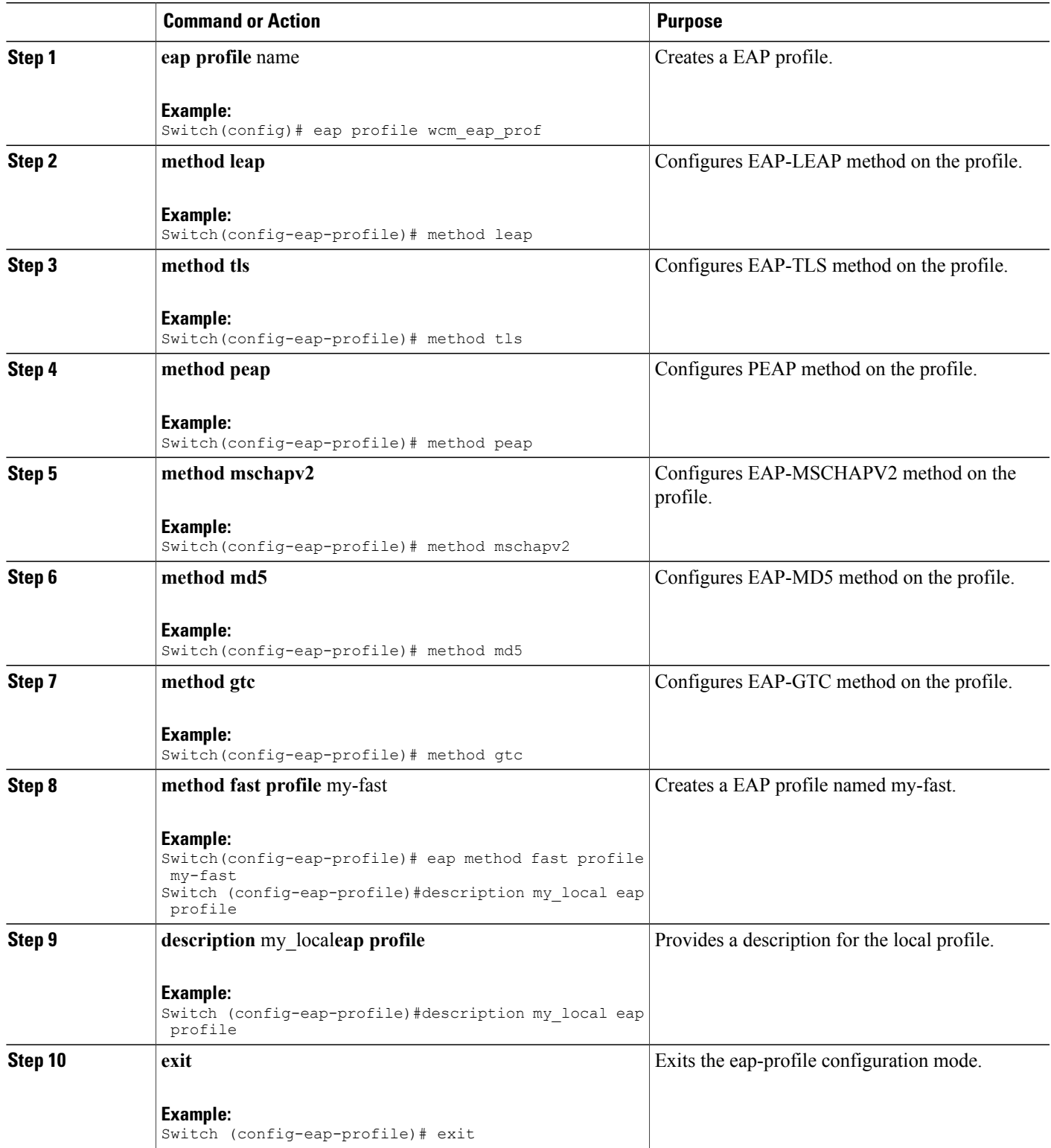

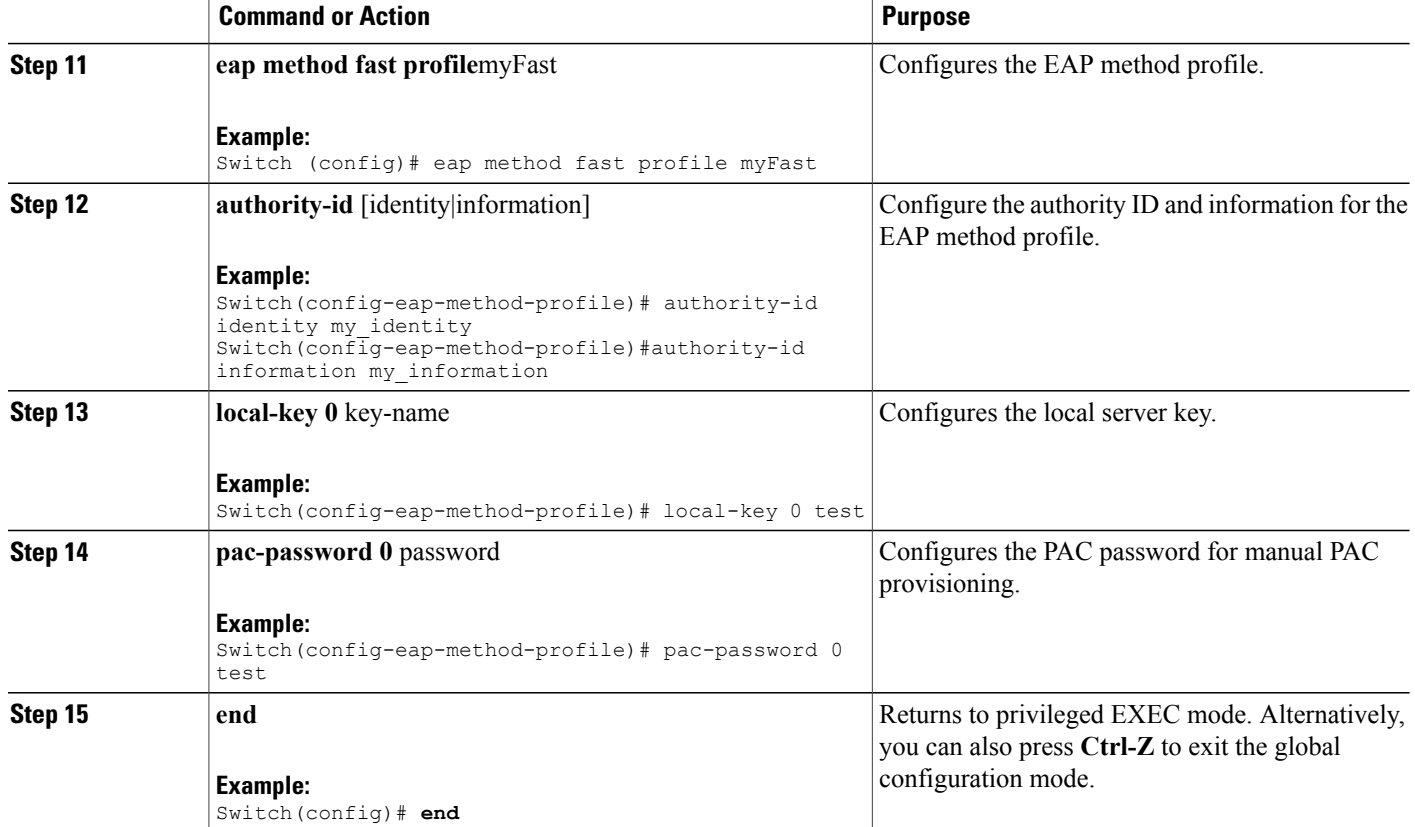

```
Switch(config)#eap profile wcm_eap_prof
Switch(config-eap-profile)#method leap
Switch(config-eap-profile)#method tls
Switch(config-eap-profile)#method peap
Switch(config-eap-profile)#method mschapv2
Switch(config-eap-profile)#method md5
Switch(config-eap-profile)#method gtc
Switch(config-eap-profile)#eap method fast profile my-fast
Switch (config-eap-profile)#description my_local eap profile
Switch(config-eap-profile)# exit
Switch (config)# eap method fast profile myFast
Switch(config-eap-method-profile)#authority-id identity my_identity
Switch(config-eap-method-profile)#authority-id information my_information
Switch(config-eap-method-profile)#local-key 0 test
Switch(config-eap-method-profile)#pac-password 0 test
Switch(config-eap-method-profile)# end
```
[Information](#page-1-0) About IPv6 WLAN Security, on page 2

## **Creating a Local Authentication Model**

#### **SUMMARY STEPS**

- **1. aaa** new-model
- **2. authentication dot1x default local**
- **3. dot1x** method\_list **local**
- **4. aaa authentication dot1x** dot1x\_name **local**
- **5. aaa authorization credential-download** name **local**
- **6. aaa local authentication** auth-name **authorization** authorization-name
- **7. session ID**
- **8. dot1x system-auth-control**

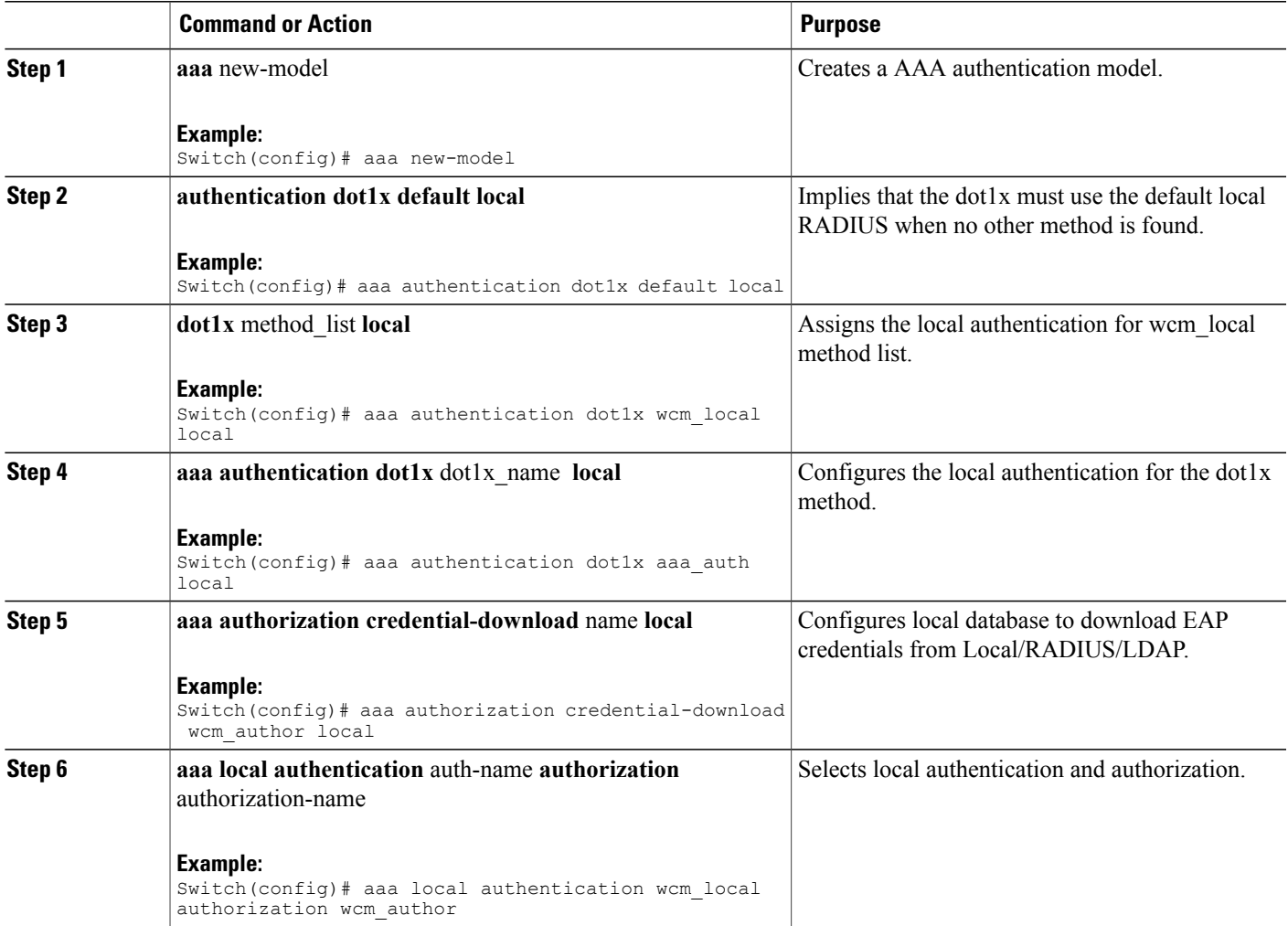

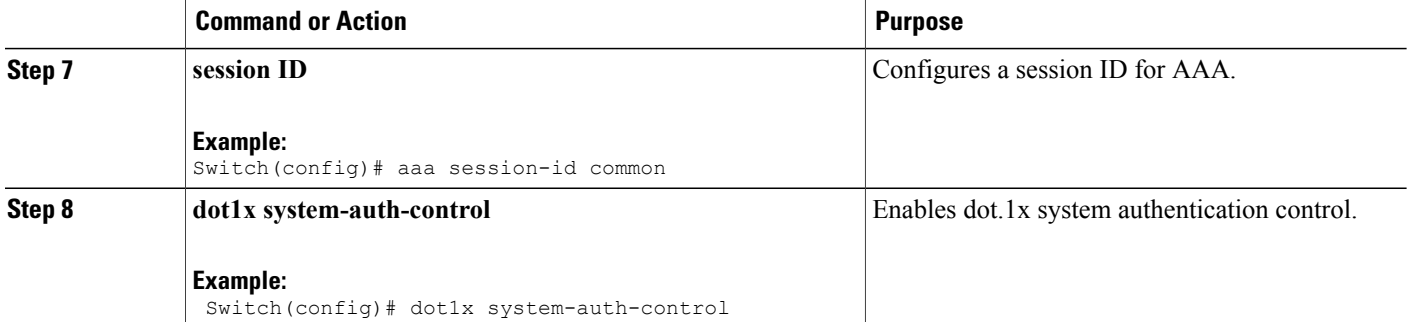

```
Switch(config)# aaa new-model
Switch(config)# aaa authentication dot1x default local
Switch(config)# aaa authentication dot1x wcm-local local
Switch(config)# aaa authentication dot1x aaa_auth local
Switch(config)# aaa authorization credential-download wcm_author local
Switch(config)# aaa local authentication wcm_local authorization wcm_author
Switch(config)# aaa session-id common
Switch(config)# dot1x system-auth-control
```
### <span id="page-9-0"></span>**Creating a Client WLAN**

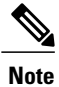

This example uses 802.1x with dynamic WEP. You can use any other security mechanism supported by the wireless client and configurable on the switch

#### **SUMMARY STEPS**

- **1. configure terminal**
- **2. wlan** wlan name **<identifier>** SSID
- **3. broadcast-ssid**
- **4. no security wpa**
- **5. security dot1x**
- **6. security** dot1x authentication-list *wcm-local*
- **7. local-auth** wcm\_eap\_prof
- **8. client vlan** *137*
- **9. no shutdown**
- **10. end**

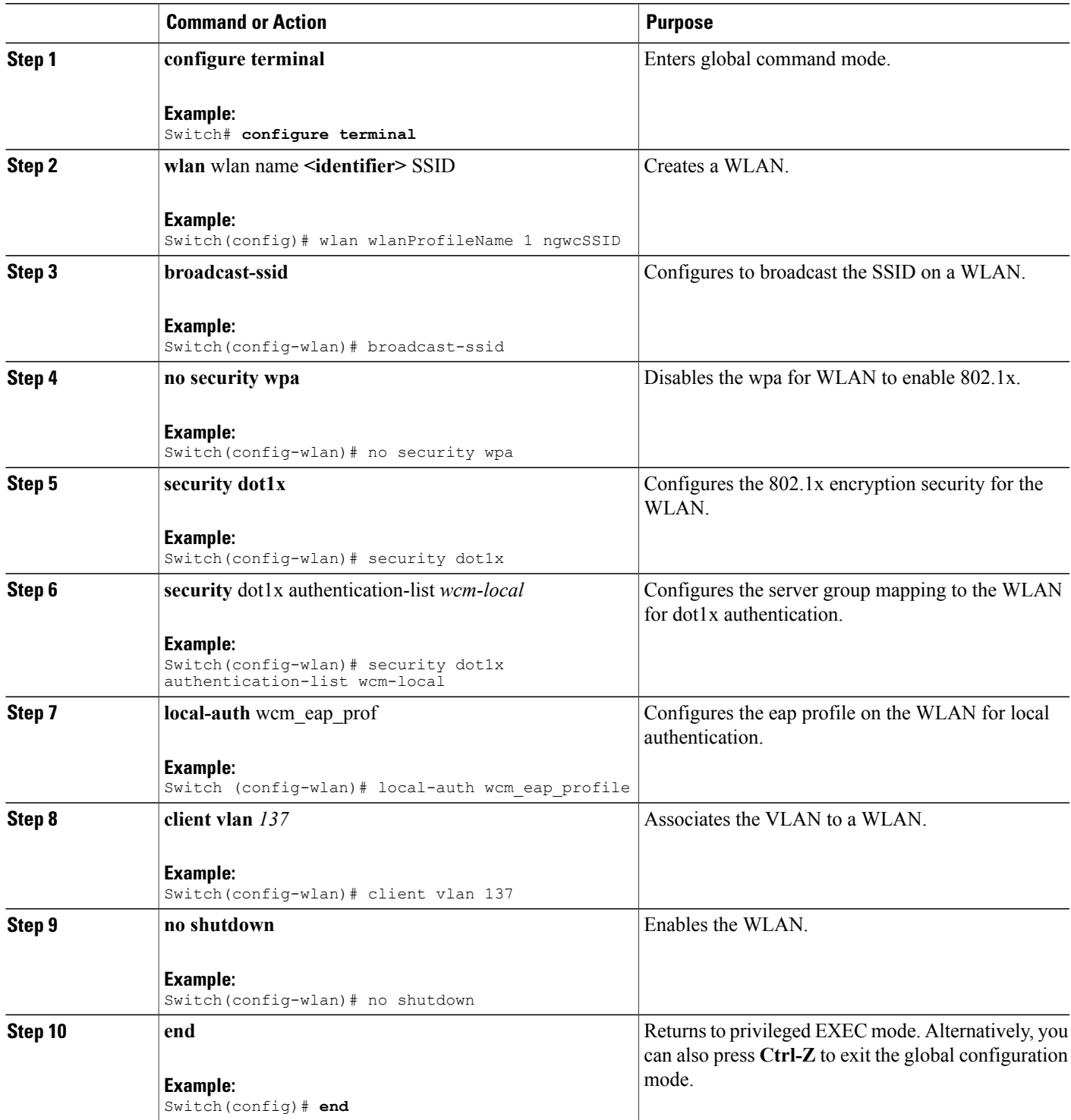

```
Switch# config terminal
Switch(config)#wlan wlanProfileName 1 ngwcSSID
Switch(config-wlan)#broadcast-ssid
Switch(config-wlan)#no security wpa
Switch(config-wlan)#security dot1x
Switch(config-wlan)#security dot1x authentication-list wcm-local
Switch (config-wlan)# local-auth wcm_eap_prof
Switch(config-wlan)#client vlan 137
Switch(config-wlan)#no shutdown
Switch(config-wlan)#end
Switch#
```
Creating Client VLAN for [WPA2+AES,](#page-12-0) on page 13

### **Configuring Local Authentication with WPA2+AES**

#### **SUMMARY STEPS**

- **1. configure terminal**
- **2. aaa** new model
- **3. dot1x system-auth-control**
- **4. aaa authentication dot1x default local**
- **5. aaa local authorization credential-download default local**
- **6. aaa local authentication default authorization default**
- **7. eap profile** wcm\_eap\_profile
- **8. method leap**
- **9. end**

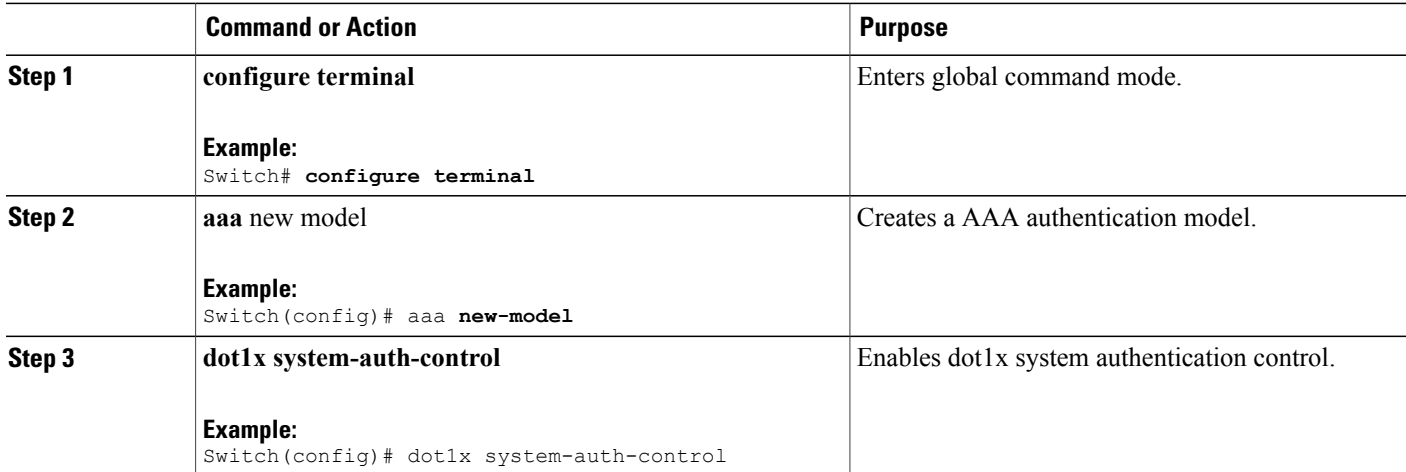

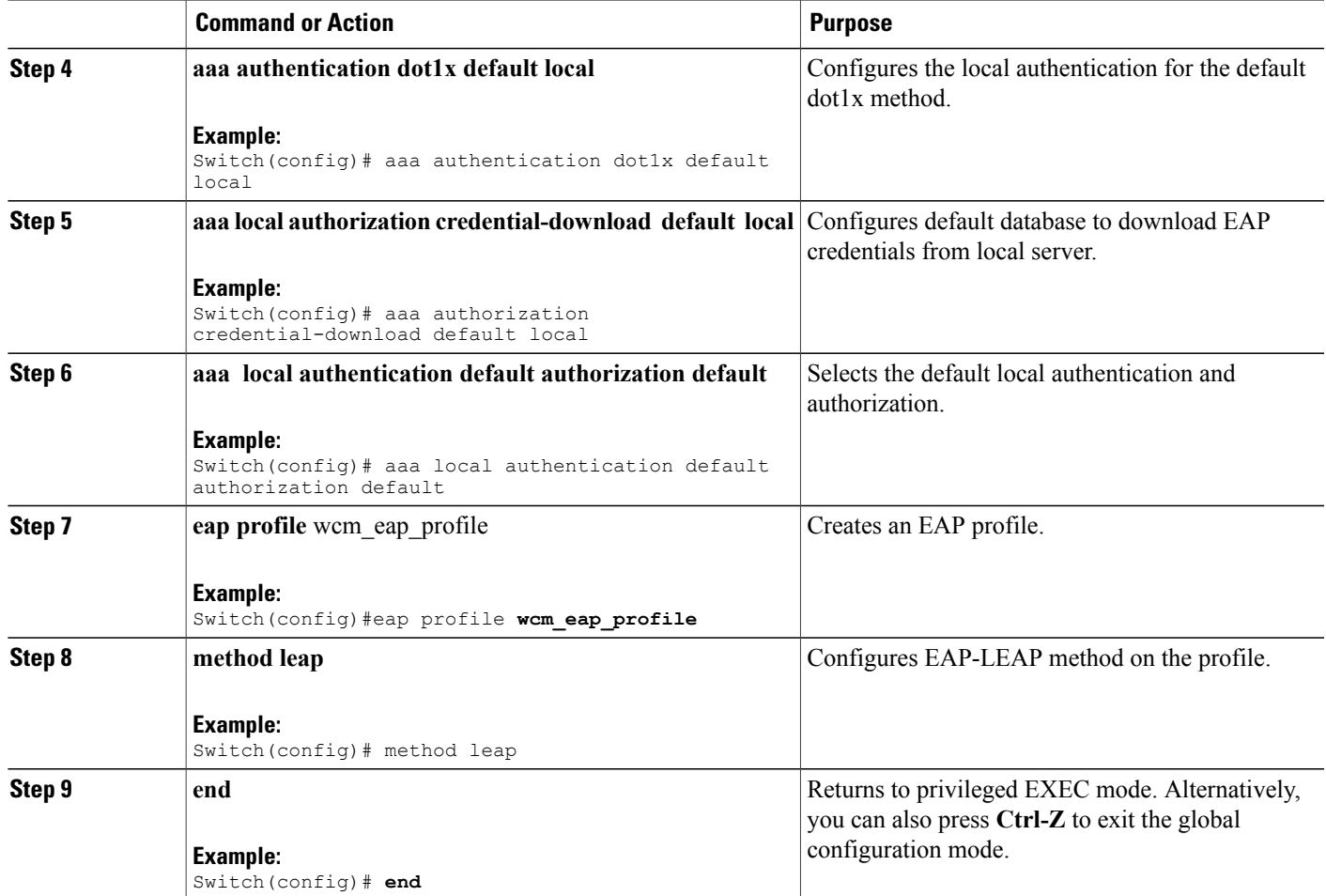

```
Switch# configure terminal
Switch(config)# aaa new-model
Switch(config)# dot1x system-auth-control
Switch(config)# aaa authentication dot1x default local
Switch(config)# aaa authorization credential-download default local
Switch(config)# aaa local authentication default authorization default
Switch(config)#eap profile wcm_eap_profile
Switch(config)# method leap
Switch(config)# end
```
#### <span id="page-12-0"></span>**Creating Client VLAN for WPA2+AES**

Create a VLAN for the WPA2+AES type of local authentication. This VLAN is later mapped to a WLAN.

#### **SUMMARY STEPS**

- **1. configure terminal**
- **2. vlan** vlan\_ID
- **3. exit**
- **4. interface** vlan vlan\_ID
- **5. ip address**
- **6. ipv6 address**
- **7. exit**

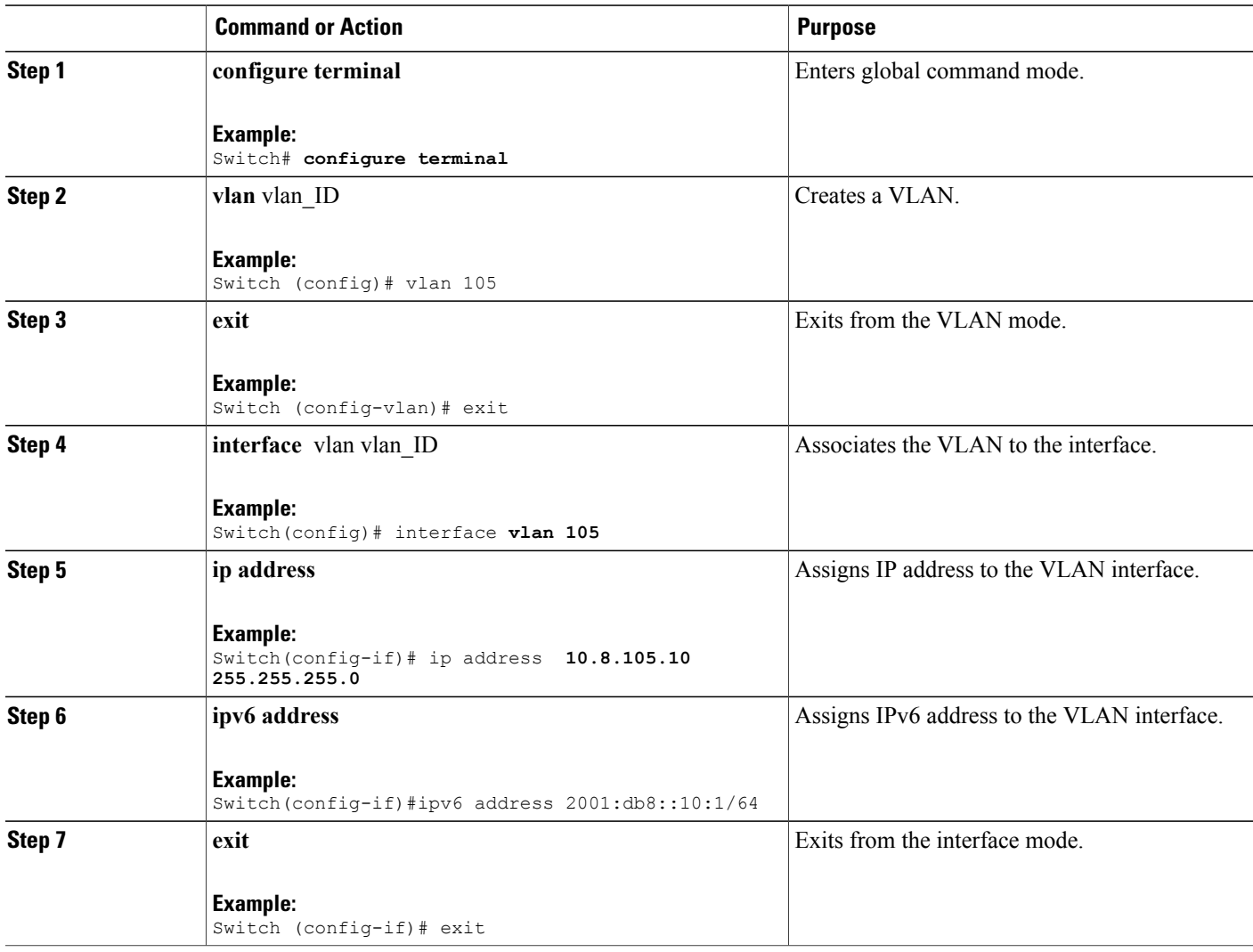

```
Switch# configure terminal
Switch(config)# vlan105
Switch (config-vlan)# exit
Switch (config)# interface vlan 105
Switch(config-if)#ip address 10.8.105.10 255.255.255.0
Switch(config-if)#ipv6 address 2001:db8::10:1/64
Switch(config-if)#exit
Switch(config)#
```
[Creating](#page-9-0) a Client WLAN , on page 10

#### **Creating WLAN for WPA2+AES**

Create a WLAN and map it to the client VLAN created for WPA2+AES.

#### **SUMMARY STEPS**

- **1. configure terminal**
- **2. wlan** wpas2-aes-wlan 1 wpas2-aes-wlan
- **3. client vlan** 105
- **4. local-auth** wcm\_eap\_profile
- **5. security dot1x authentication-list default**
- **6. no shutdown**
- **7. end**

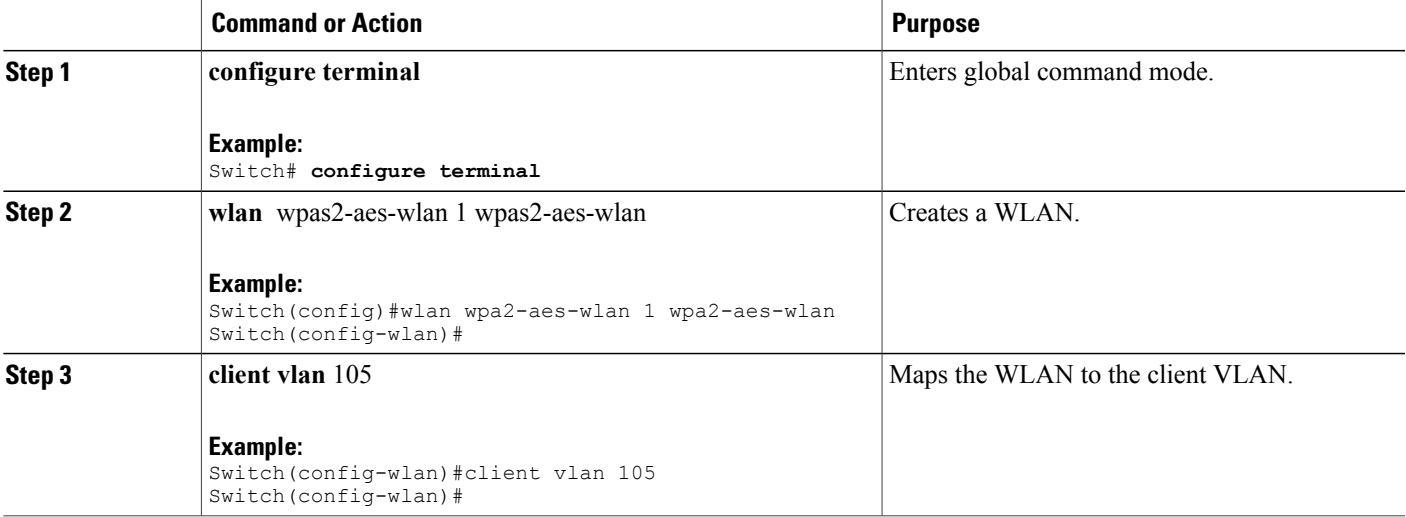

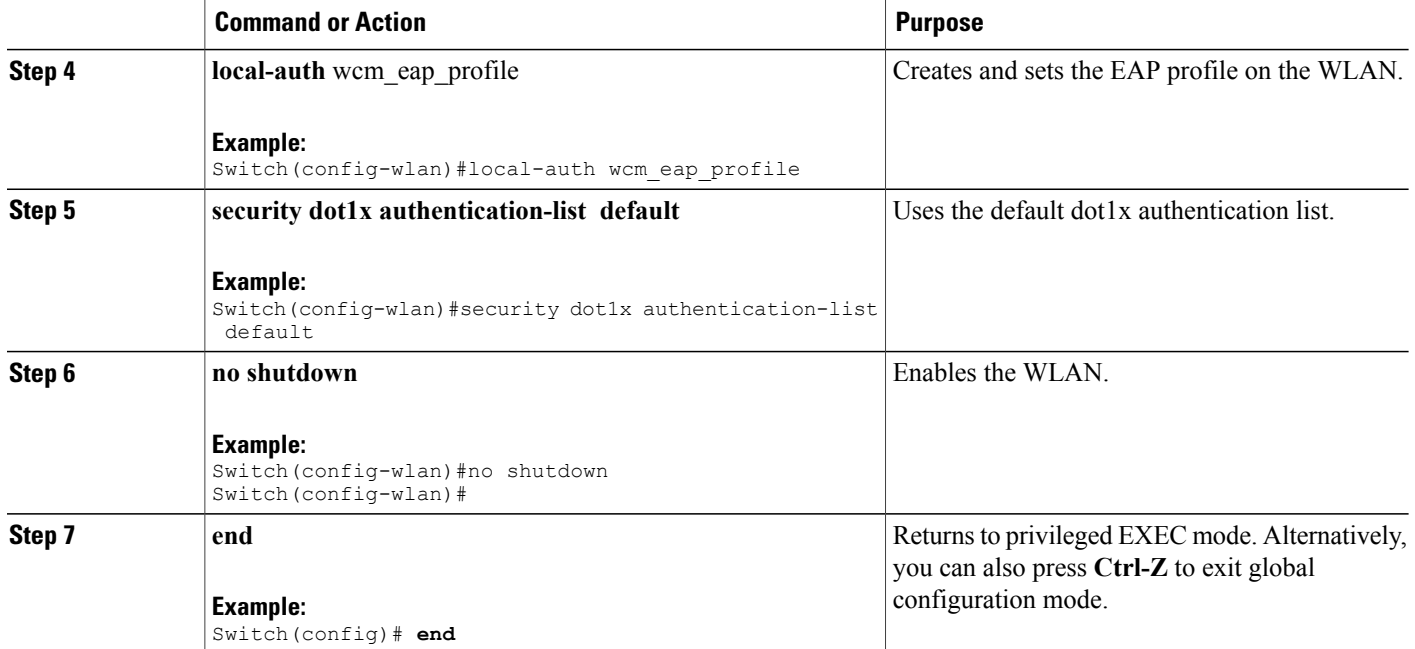

```
Switch# configure terminal
Switch(config)#wlan wpa2-aes-wlan 1 wpa2-aes-wlan
Switch(config-wlan)#client vlan 105
Switch(config-wlan)#local-auth wcm_eap_profile
Switch(config-wlan)#security dot1x authentication-list default
Switch(config-wlan)#no shutdown
Switch(config-wlan)# exit
```
## <span id="page-15-0"></span>**Configuring External RADIUS Server**

## **Configuring RADIUS Authentication Server Host**

#### **SUMMARY STEPS**

- **1. configure terminal**
- **2. radius server One**
- **3. address ipv4** address **auth-port**auth\_port\_number **acct-port** acct\_port\_number
- **4. address ipv6** address **auth-port**auth\_port\_number **acct-port** acct\_port\_number
- **5. key** 0cisco
- **6.**

#### **DETAILED STEPS**

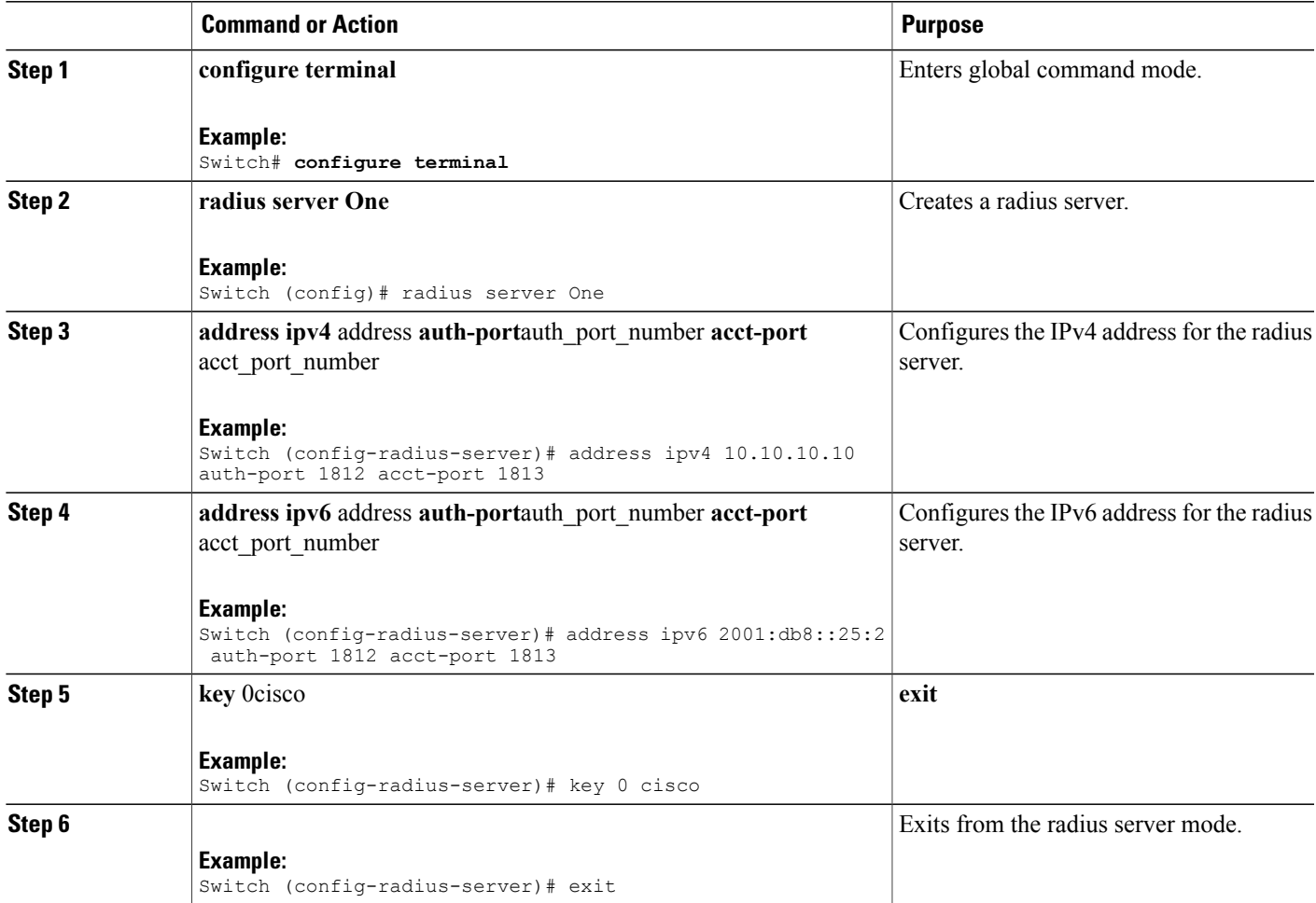

Switch# configure terminal Switch (config)# radius server One Switch (config-radius-server)# address ipv4 10.10.10.10 auth-port 1812 acct-port 1813 Switch (config-radius-server)# address ipv6 2001:db8::25:2 auth-port 1812 acct-port 1813 Switch (config-radius-server)# key 0 cisco Switch (config-radius-server)#exit

#### **Related Topics**

Configuring RADIUS [Authentication](#page-17-0) Server Group , on page 18

## <span id="page-17-0"></span>**Configuring RADIUS Authentication Server Group**

#### **SUMMARY STEPS**

- **1. configure terminal**
- **2. aaa new-model**
- **3. aaa group server radius** wcm\_rad
- **4. server** <ip address>**auth-port**1812**acct-port**1813
- **5. aaa authentication dot1x** method\_list **group** wcm\_rad
- **6. dot1x system-auth-control**
- **7. aaa session-idcommon**

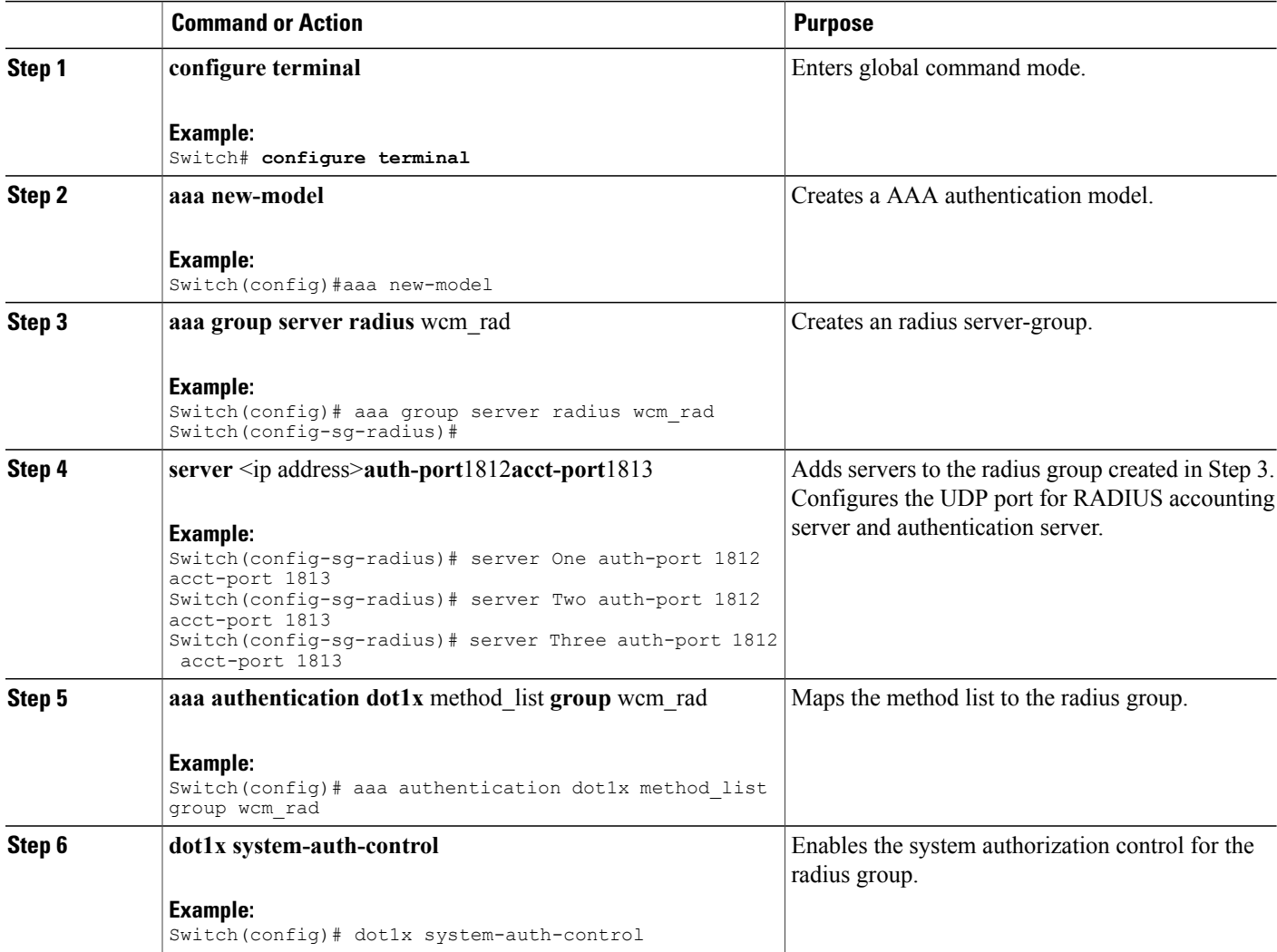

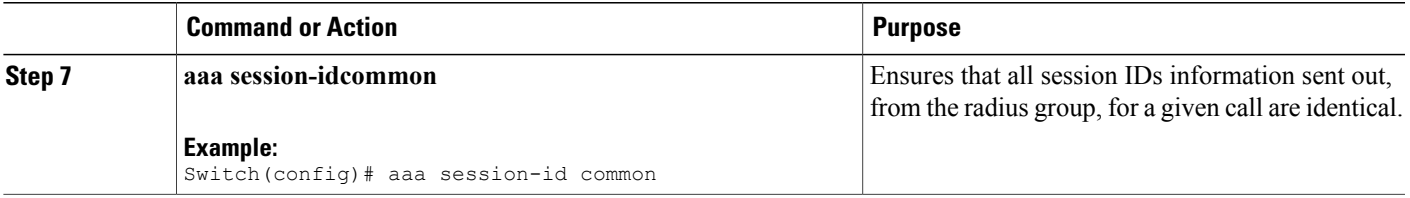

```
Switch# configure terminal
Switch(config)# aaa new-model
Switch(config)# aaa group server radius wcm_rad
Switch(config-sg-radius)# server One auth-port 1812 acct-port 1813
Switch(config-sg-radius)# server Two auth-port 1812 acct-port 1813
Switch(config-sg-radius)# server Three auth-port 1812 acct-port 1813
Switch(config)# aaa authentication dot1x method_list group wcm_rad
Switch(config)# dot1x system-auth-control
Switch(config)# aaa session-id common
Switch(config)#
```
Configuring RADIUS [Authentication](#page-15-0) Server Host , on page 16

## <span id="page-18-0"></span>**Creating a Client VLAN**

#### **SUMMARY STEPS**

- **1. configure terminal**
- **2. vlan** 137
- **3. exit**
- **4. interface vlan** 137
- **5. ip address** 10.7.137.10 255.255.255.0
- **6. ipv6 address** 2001:db8::30:1/64
- **7. end**

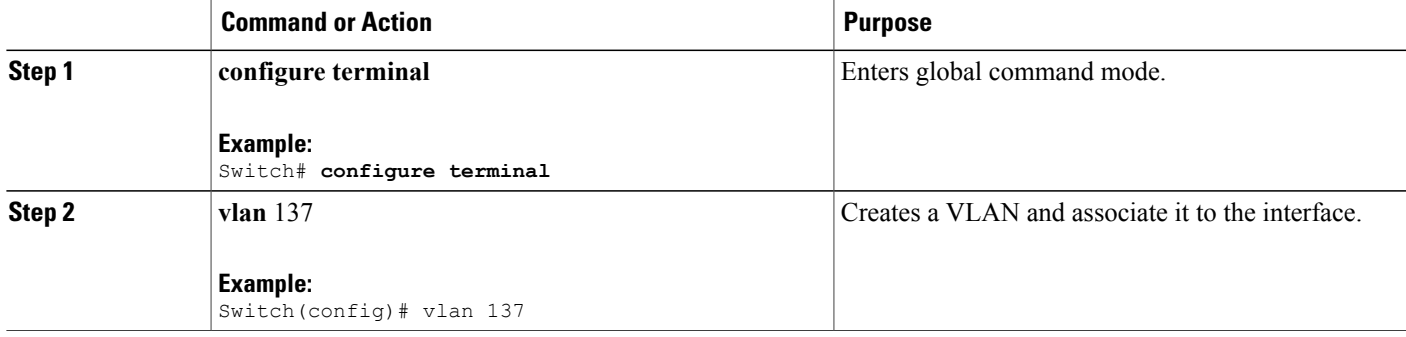

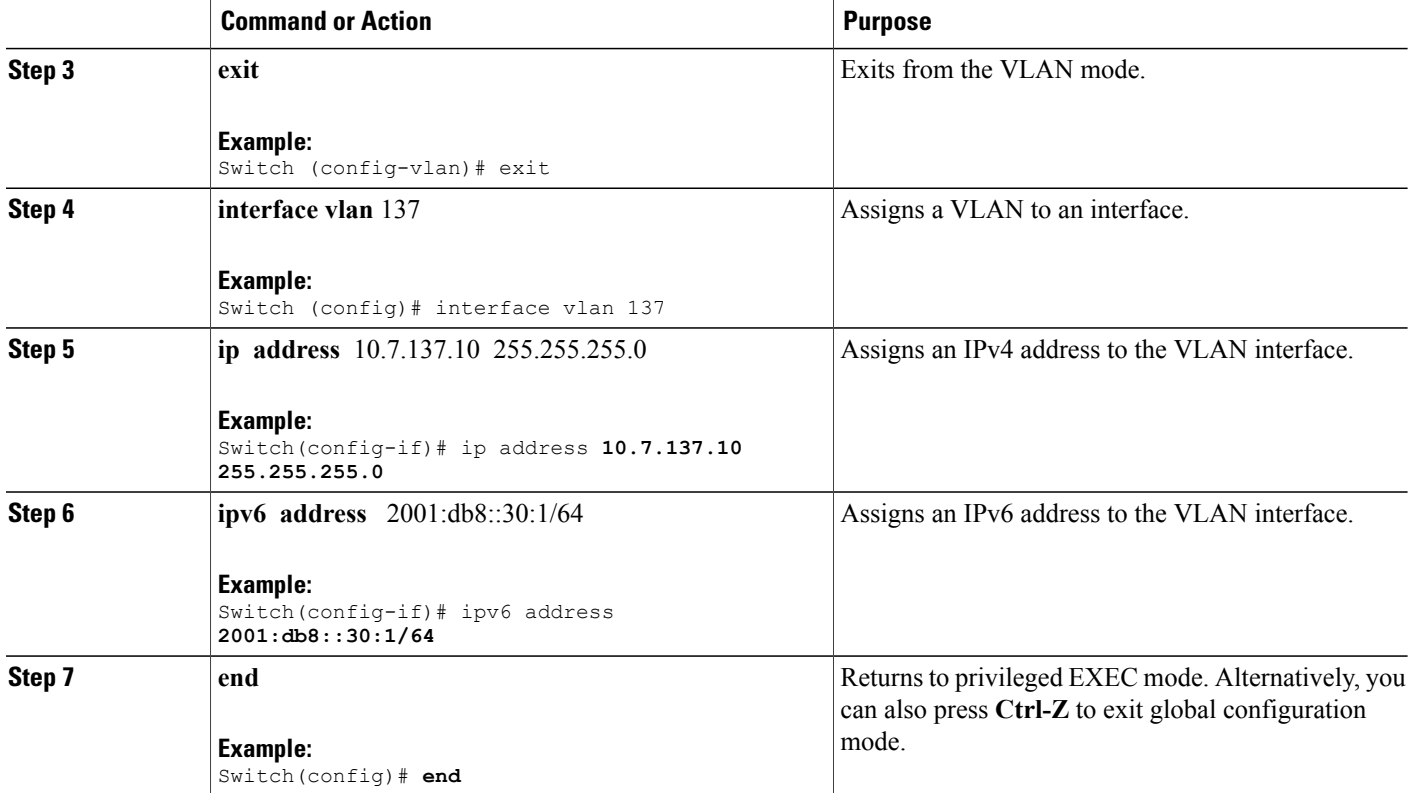

```
Switch# configure terminal
Switch(config)# vlan137
Switch(config-vlan)# exit
Switch(config)# interface vlan137
Switch(config-if)# ip address 10.7.137.10 255.255.255.0
Switch(config-if)# ipv6 address 2001:db8::30:1/64
Switch(config-if)# end
```
[Information](#page-1-0) About IPv6 WLAN Security, on page 2 Creating 802.1x WLAN Using an External [RADIUS](#page-20-0) Server, on page 21

## <span id="page-20-0"></span>**Creating 802.1x WLAN Using an External RADIUS Server**

#### **SUMMARY STEPS**

- **1. configure terminal**
- **2. wlan** ngwc-1x**<ssid>**ngwc-1x
- **3. broadcast-ssid**
- **4. no security wpa**
- **5. security dot1x**
- **6. security dot1x authentication-list** wcm-rad
- **7. client vlan** 137
- **8. no shutdown**
- **9. end**

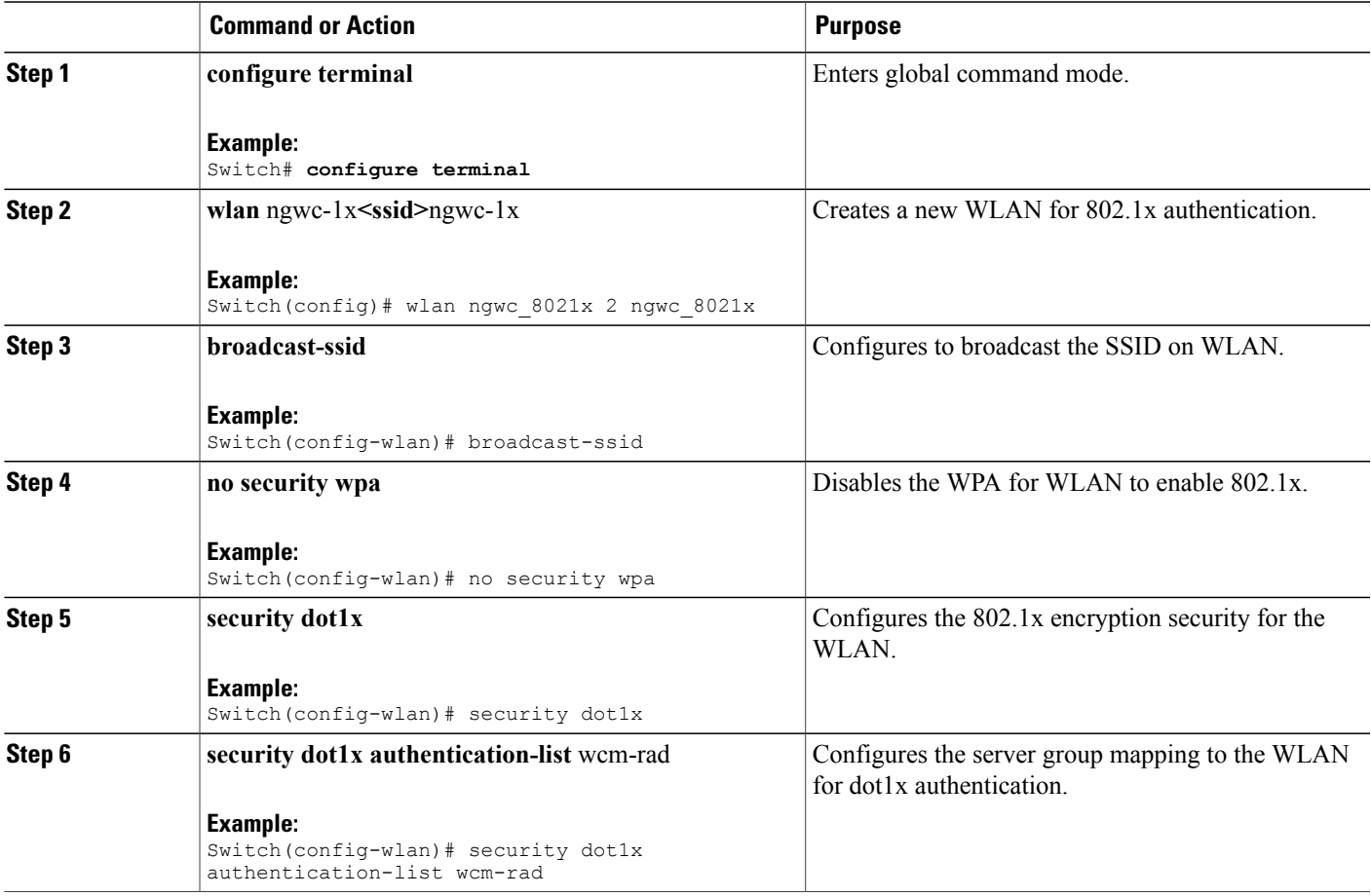

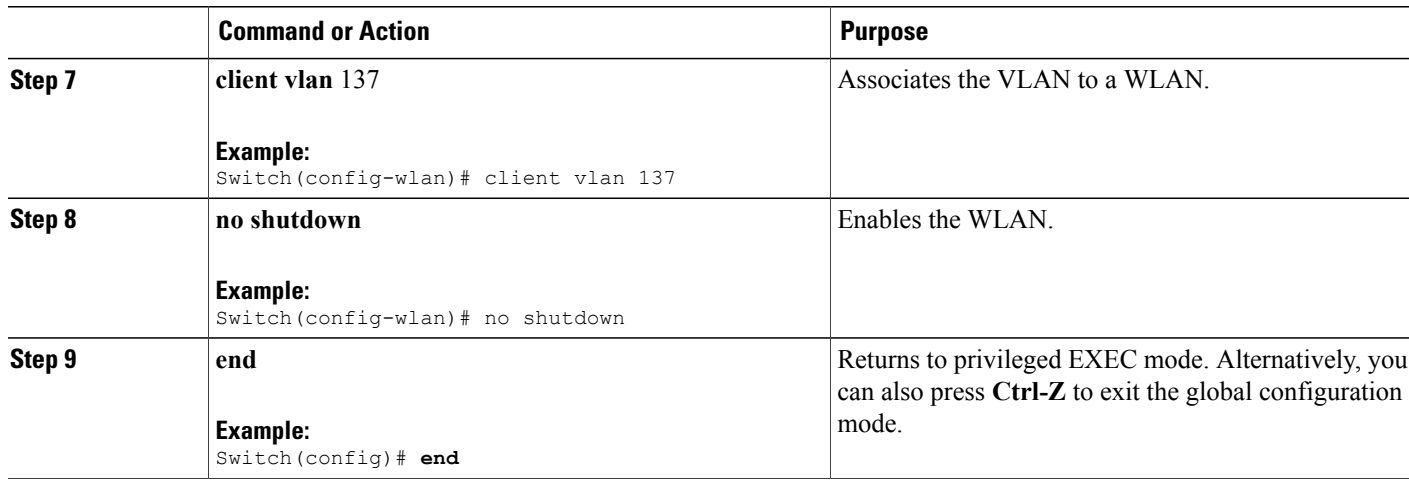

```
Switch# configure terminal
Switch(config)#wlan ngwc_8021x 2 ngwc_8021x
Switch(config-wlan)# broadcast-ssid
Switch(config-wlan)# no security wpa
Switch(config-wlan)# security dot1x
Switch(config-wlan)# security dot1x authentication-list wcm-rad
Switch(config-wlan)# client vlan 137
Switch(config-wlan)# no shutdown
Switch(config-wlan)# end
```
[Creating](#page-18-0) a Client VLAN, on page 19 [Information](#page-1-0) About IPv6 WLAN Security, on page 2

## <span id="page-21-0"></span>**Additional References**

**Related Documents**

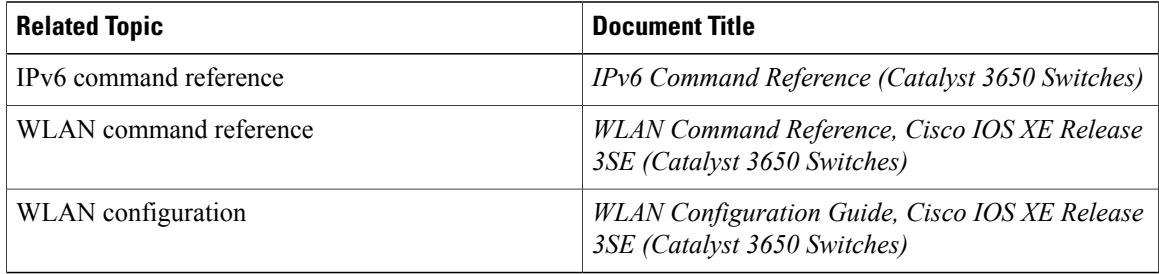

#### **Error Message Decoder**

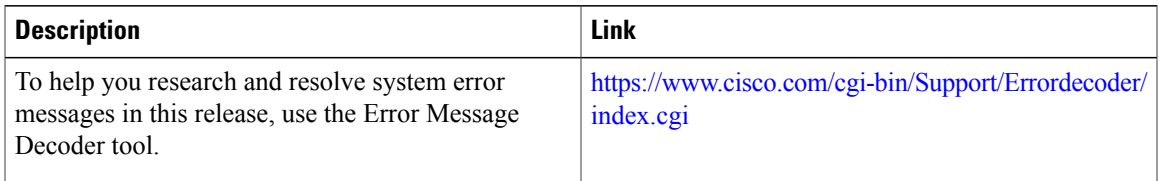

#### **MIBs**

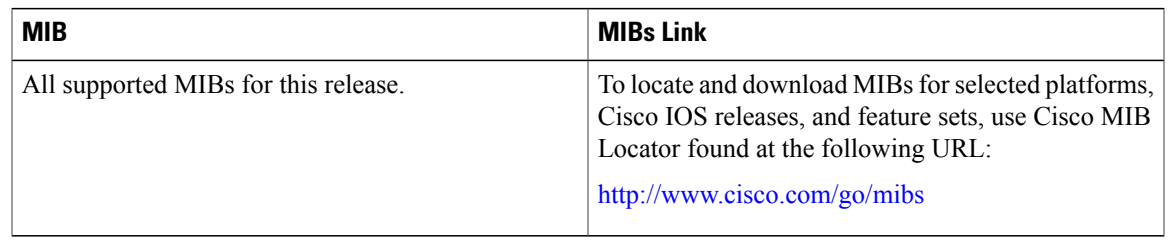

#### **Technical Assistance**

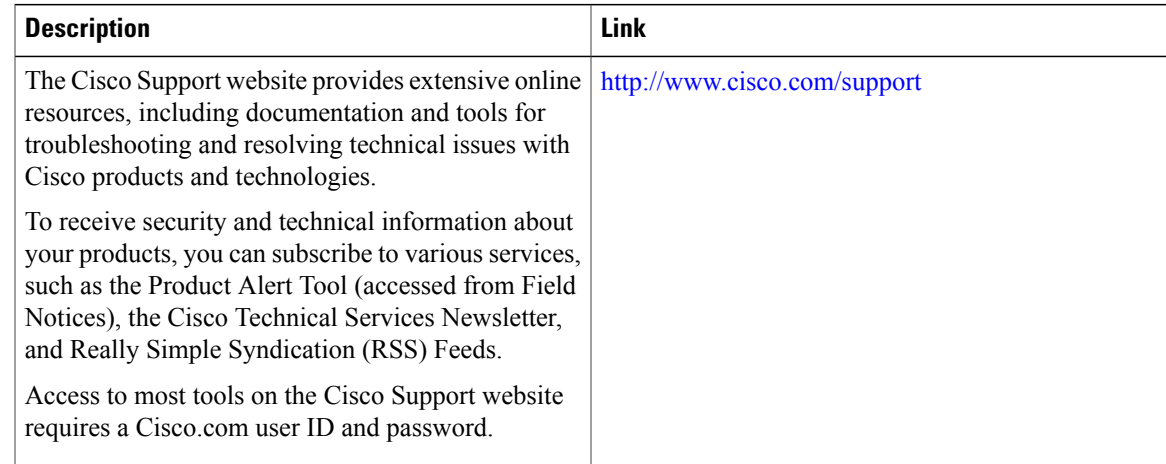

# <span id="page-22-0"></span>**Feature Information for IPv6 WLAN Security**

This table lists the features in this module and provides links to specific configuration information:

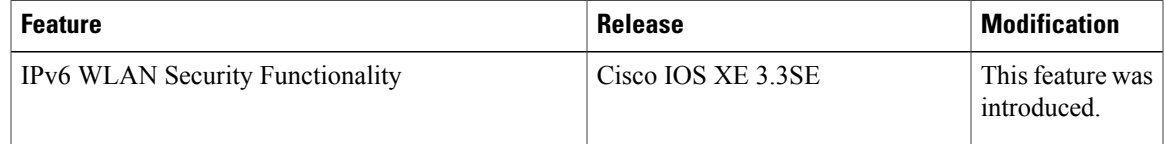